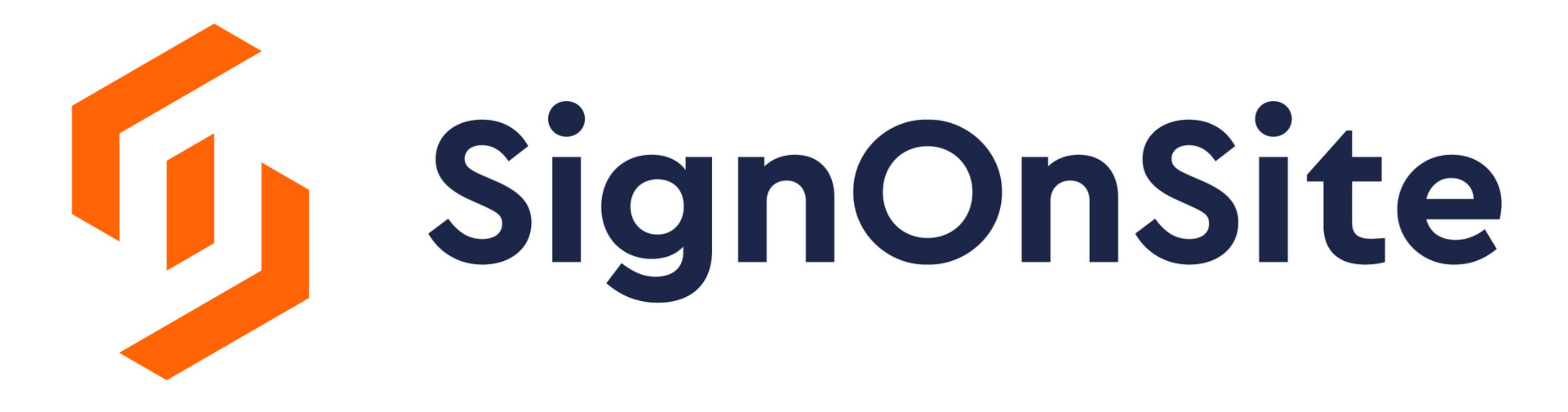

## here.

Or download the free app

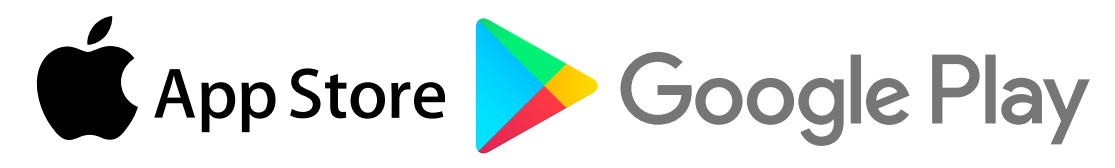

## Using The Kiosk Join Site Docs Signing Off

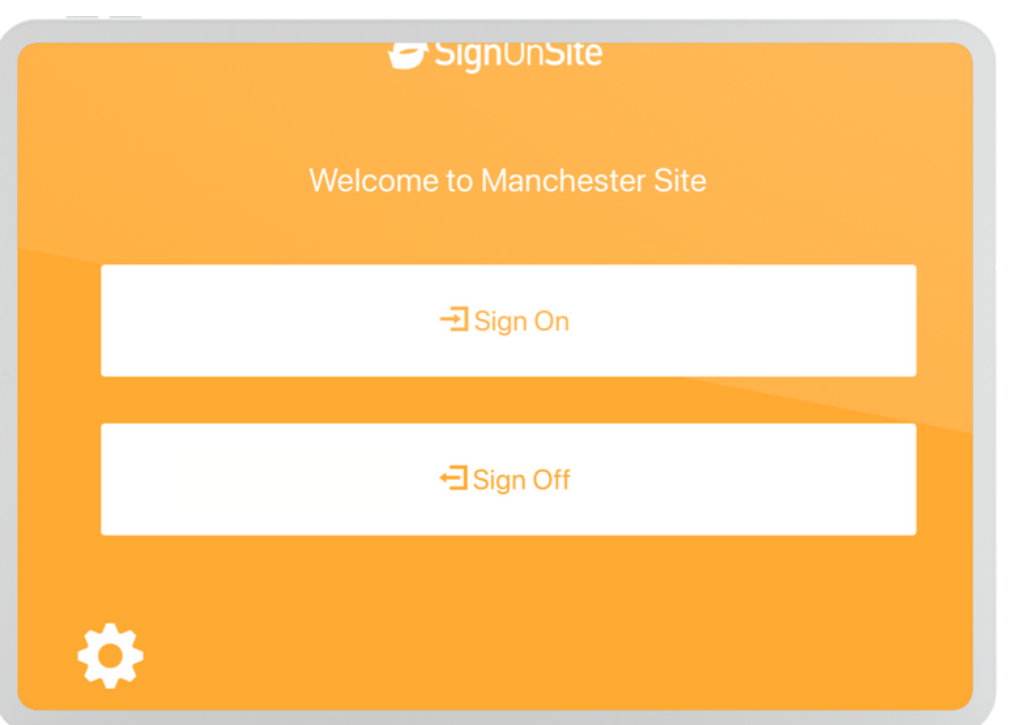

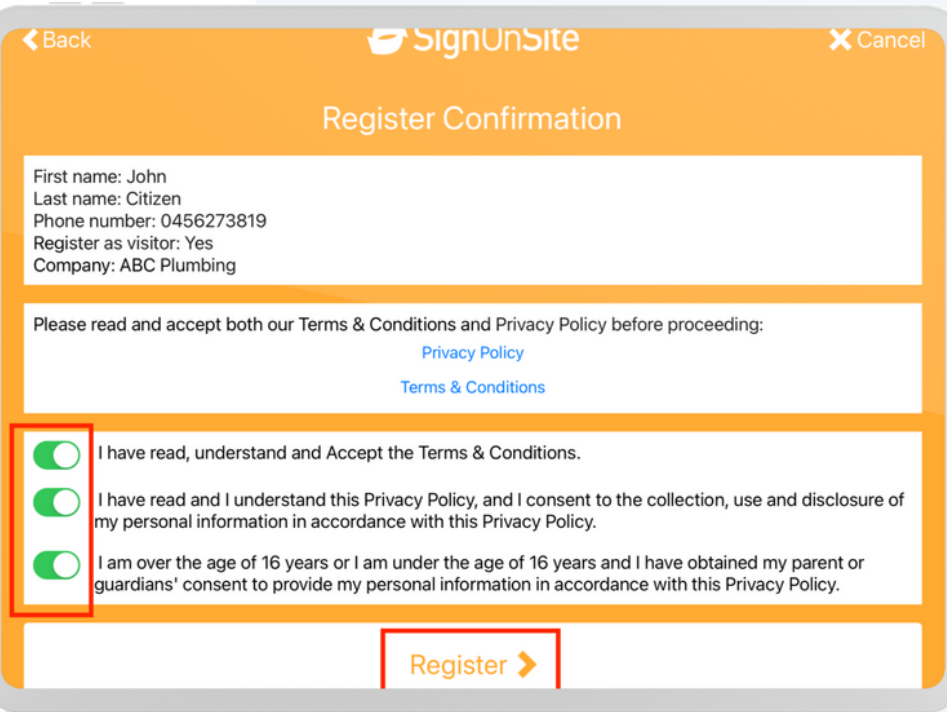

1.Press "Sign On" 2.Press "I'm a new user" 3.Register by inputting your details

1.Read and Acknowledge the daily briefing 2.Complete your Induction

SignOnSite

## 1.Press "Sign Off" 2.Lookup by Name or Mobile Number

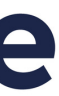

form

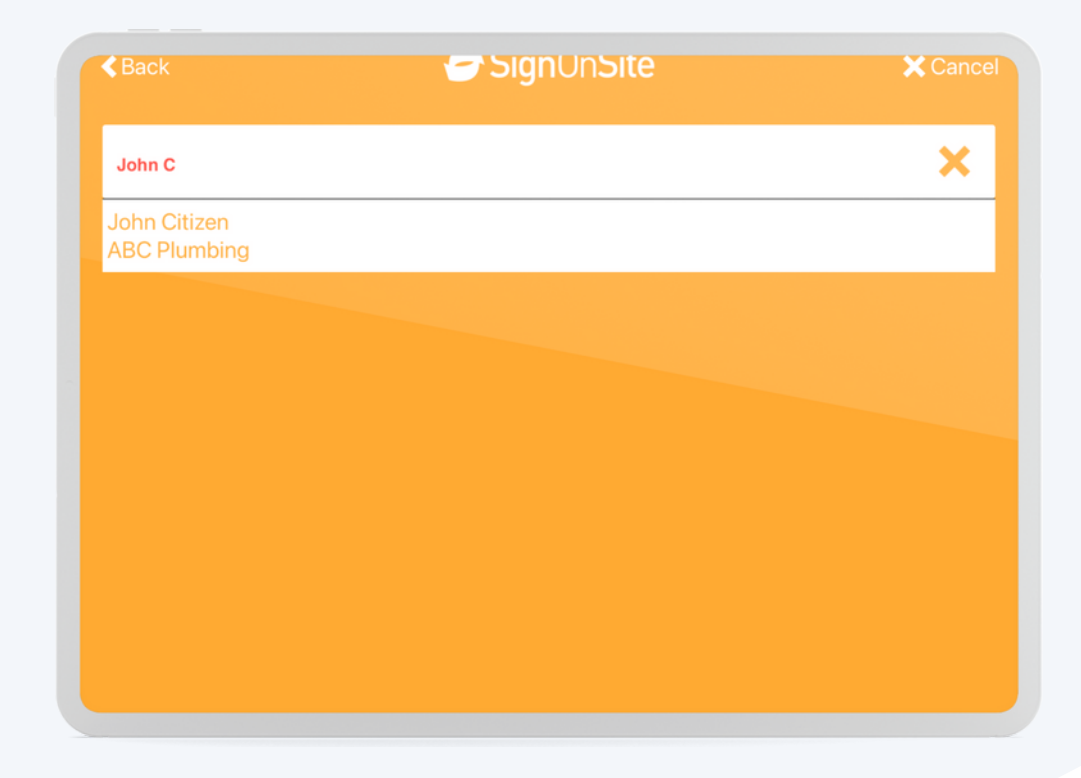